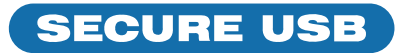

# SecureUSB® KP-Schnellstartanleitung

#### **SECUREUSB® KP**

Willkommen beim SecureUSB-Keypad-Modell. Unser hardwareverschlüsseltes USB-Flash-Laufwerk ist unabhängig vom Betriebssystem und verfügt über eine integrierte Tastatur zur Benutzerauthentifizierung. Aus Sicherheitsgründen wird dringend empfohlen, die werkseitige Standard-PIN in Ihre neue Benutzer-PIN zu ändern.

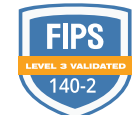

**HINWEIS:** Starten Sie alle Vorgänge, wenn das USB-Laufwerk von einem Computer getrennt ist.

 **VORSICHT:** Risiko des Datenverlusts. Wenn Sie Ihre Benutzer-PIN vergessen und keine Administrator-PIN vorhanden ist oder wenn Sie beide PINs vergessen haben, sind alle Daten unzugänglich und eine Neuformatierung ist erforderlich.

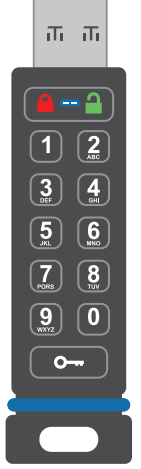

**HINWEIS:** Führen Sie nach dem Starten eines Vorgangs jeden Schritt innerhalb von 10 Sekunden aus. Wenn Ihnen ein Fehler unterläuft ( **∩** LED erlischt), starten Sie den Vorgang erneut.

#### **LED-ANZEIGEN**

*LEDs auf dem SecureUSB werden nachstehend durch farbige Symbole dargestellt.*

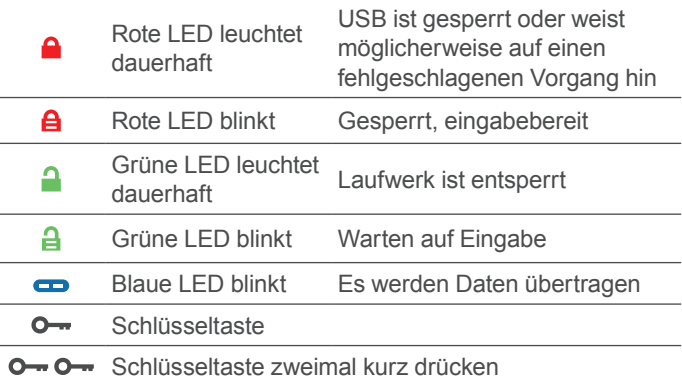

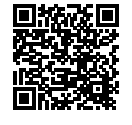

## **MEHR ERFAHREN SIE ONLINE**

Weitere Funktionen und Hinweise zur Fehlerbehebung finden Sie im SecureUSB KP-Modell-Benutzerhandbuch auf unserer Website: **[https://www.securedrive.com/documents/user](https://www.securedrive.com/documents/user-manual-secureusb-kp.pdf)[manual-secureusb-kp.pdf](https://www.securedrive.com/documents/user-manual-secureusb-kp.pdf)**

## **ENTSPERREN IM BENUTZERMODUS**

 **VORSICHT:** Möglicher Verlust von Daten, Einstellungen und beiden PINs. Nach 10 aufeinanderfolgenden fehlgeschlagenen Versuchen, das Laufwerk zu entsperren, wird es auf ein leeres Laufwerk zurückgesetzt. Siehe *Brute Force Hacking* in der Bedienungsanleitung.

- 1. Drücken Sie  $O [a]$
- 2. Geben Sie die PIN ein (nur bei neuem Gerät: 11223344, besorgen Sie sich ansonsten eine PIN vom Händler)  $[$   $\bigoplus$   $]$
- 3. Drücken Sie  $\bullet \rightarrow \circ$  | 1. Schließen Sie das USB-Gerät innerhalb von 30 Sekunden an Ihren Computer an.

## **ÄNDERN DER BENUTZER-PIN**

**PIN-ANFORDERUNGEN:** 7-15 Ziffern. Es können nicht alle dieselbe Nummer oder aufeinanderfolgende Nummern sein. (4444) (1234)

- 1. Entsperren Sie das USB-KP-Laufwerk mit vorhandener PIN  $\left[ \begin{array}{c} 2 \\ 1 \end{array} \right]$
- 2. Drücken Sie innerhalb von 30 Sekunden [ ]
- 3. Geben Sie die neue Benutzer-PIN ein  $\boxed{\bullet}$ ]
- 4. Drücken Sie  $\bullet \bullet \bullet \bullet \bullet$  [  $\bullet$  ]
- 5. Geben Sie die neue PIN nochmals ein  $\left[\frac{\mathbf{a}}{\mathbf{a}}\right]$
- 6. Drücken Sie  $\circ$   $\bullet$   $\bullet$   $\bullet$   $\circ$   $\bullet$   $\circ$   $\bullet$  dann  $\bullet$  1

## **ÜBERPRÜFEN SIE, WELCHE PINS VORHANDEN SIND**

Überprüfen Sie, ob eine Benutzer- und/oder eine Administrator-PIN erstellt wurde. Ohne das Laufwerk einzulegen, drücken Sie bitte auf  $\sim$ . Diese LEDs werden 10 Sekunden lang angezeigt:

- Es ist keine PIN vorhanden  $\lceil \cdot \cdot \rceil$
- Es ist nur eine Benutzer-PIN vorhanden  $\left[\begin{array}{c} \mathbf{A} \end{array}\right]$
- Es ist nur eine Admin-PIN vorhanden  $\Box$
- Beide PINs existieren  $\left[\begin{array}{ccc} \mathbf{A} & \mathbf{C} \end{array}\right]$

#### **VERBINDUNG TRENNEN UND SPERREN**

Ziehen Sie das USB-KP-Laufwerk ab, wenn die blaue LED nicht blinkt - das Laufwerk wird automatisch gesperrt. Im Allgemeinen ist es nicht erforderlich, zuerst das USB-Laufwerk auszuwerfen, es ist jedoch vorzuziehen. Um das Laufwerk zu sperren, ohne den Netzstecker zu ziehen, halten Siev  $\circ$  gedrückt, bis die rote  $\bullet$  LED leuchtet.

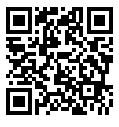

#### **REGISTRIEREN IHRES GERÄTS**

Um Ihr Laufwerk in Ihrem SecureData-Konto zu registrieren, gehen Sie zu **<https://www.securedrive.com/register>**

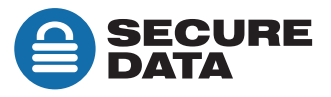

**www.securedrive.com support@securedrive.com** USA: **1-800-875-3230** International: **+1-323-944-0822**